# Honeywell

## LYNXR-I Series Security Systems

### **New Features and Additional Programming Changes**

The LYNXR-I Series Security System includes several new features that must be programmed in accordance with this supplement. These features and programming steps are not included in the Installation and Setup Guide or the Programming Guide that are provided with this control.

Please follow the new and revised diagrams and procedures contained in this supplement when installing and programming the new features.

The new LYNXR-I Series features include:

- Compatibility with the AlarmNet GSML/GSMVL Communications Devices
- New 24-hour Carbon Monoxide Monitor Zone Type 14 and compatibility with the 5800CO Carbon Monoxide Sensor.
- Remote Services (requires compatible AlarmNet Communications device)

### Wiring Overview

The following diagram provides an overview of the LYNXR-I Series control's wiring connections. A summary of connections diagram is also provided.

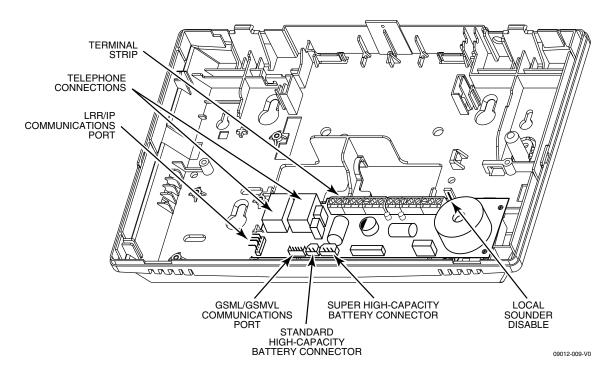

LYNXR-I Series Wiring Connections

#### Installing the AlarmNet GSML/GSMVL Communications Device

- 1. Install the module into the control back plate and secure it with the three provided screws.
- 2. Insert the antenna into the retaining slots in the control back plate.
- 3. Use double-stick tape to secure antenna to the control back plate.
- 4. Connect the provided communications cable between the GSML/GSMVL module and the control's PC board. This cable provides DC power and ground for the module and data in/data out connections.
- 5. If using the GSMVL, connect the provided shielded audio cable between the GSMVL module and the control's PC board.

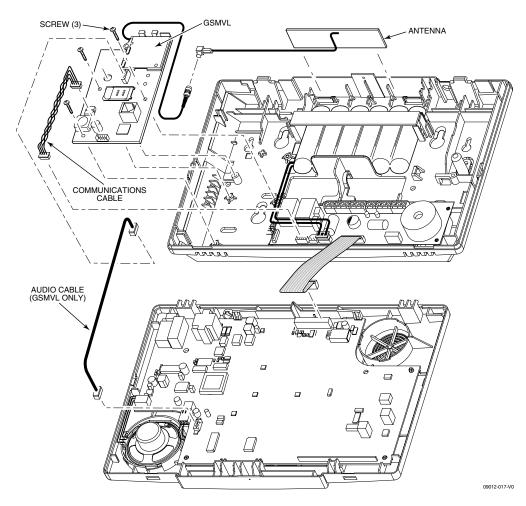

Installing the GSML/GSMVL Communications Module

#### **GSML/GSMVL** Programming

If you are installing a GSML/GSMVL Communications Device, it must be programmed in the control via the following new and revised Data Fields.

- \*55 Reporting Channels
- \*77 Dynamic Signaling Delay/Dynamic Signaling Priority
- \*78 Programmable Tone Generation Time

#### Field \*55

The allowable combinations of communication reporting channels and reporting options are shown in the table below. The available options, which depend upon whether AAV is enabled in field \*91, are programmed in field \*55. Program the preferred reporting channel in field \*77.

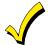

If the GSM/IP (Digital Communication with AAV) feature is used (options 5 and 7 in \*55), there may be restrictions when dialing the numbers entered in \*41, \*42 and \*46 (i.e.; #, \*, pause may not be allowed, or phone number extensions may not be dialed, etc) depending on the service provider.

| Reporting Option                           | AAV<br>Enabled? | *55 Communication Reporting Channel                                          |  |  |
|--------------------------------------------|-----------------|------------------------------------------------------------------------------|--|--|
| Primary Phone only                         | Y/N             | 0 = Telco Line only (no radio) (see Note 1)                                  |  |  |
| Redundant reports to both channels         | Y/N             | 1 = LRR/IP (Digital Communication only) and Telco Line (see Note 1)          |  |  |
| Primary Phone is the preferred channel Y/N |                 | 1 = LRR/IP (Digital Communication only) and Telco Line (see Note 1)          |  |  |
|                                            | Y               | 7 = LRR/IP (Digital Communication w/AAV) and Telco Line (see Notes 2 & 3)    |  |  |
| LRR/IP is the preferred channel            | Y/N             | 1 = LRR/IP (Digital Communication only) and Telco Line (see Note 1)          |  |  |
| LRR/IP Only N                              |                 | 3 = LRR/IP (Digital Communication only) (no Telco Line) (see Notes 4 & 5)    |  |  |
|                                            | Y               | 5 = LRR/IP (Digital Communication w/AAV) (no Telco Line) (see Notes 4, 5, 6) |  |  |

#### NOTES

- 1. AAV mode can be established only on Telco Line.
- 2. AAV mode can be established either on Telco Line or LRR/IP (Digital Communication with Voice Capabilities)
- 3. Primary phone number programmed in \*41 is shared between Telco Line and LRR/IP (Digital Communication with Voice Capabilities)
- 4. Follow Me System, Follow Me Reminder and Pager features are not supported. These features will not work if selected in \*49.
- 5. Speaker Phone and Remote Phone Access are not available. These features should be disabled in \*47 and \*91. Download over the Phone Line feature is also unavailable.
- 6. AAV mode can be established only on LRR/IP (Digital Communication with AAV Capabilities)
- 7. If AAV is selected and LRR/IP communications device is enabled, you must enter "0" (primary dialer preferred channel) as the second entry in Field \*77.
- 8. The PABX phone number entered in field \*40 is not dialed on GSM/IP (Digital Communication with AAV). However, it is used for dialing on the Telco Line.

#### Legend

LRR/IP (Digital Communication only) = Digital GSM Communication Channel

LRR/IP (Digital Communication with AAV) = GSM Communication Channel with voice capabilities (a radio with voice capability is required to use AAV options)

Telco Line = Land Phone Line

| *55 | Reporting Channels         0 = Telco Line (no Radio)         1 = LRR/IP(Digital Communication only) and Telco Line         3 = LRR/IP (Digital Communication only) (no Telco Line)         5 = LRR/IP (Digital Communication with AAV) (no Telco Line)         7 = LRR/IP (Digital Communication with AAV) and Telco Line | This option is used to enable/disable Central Station<br>reporting via the LRR/IP Communications Device (See<br>Field *77). Upload/ download via the Internet IP module<br>is not affected by this entry.<br>The option specifies the channel that the control will use<br>when sending reports to the Central Station (Follow Me<br>phone, and Pager). Select some or all channels as required.<br><b>IMPORTANT NOTE</b><br>Make sure that selected channels are physically available and<br>functional.<br><b>Note:</b> Zone 103 can not be bypassed. |
|-----|----------------------------------------------------------------------------------------------------|----------------------------------------------------------------------------------------------------|
|-----|----------------------------------------------------------------------------------------------------|----------------------------------------------------------------------------------------------------|

| *77 | Dynamic Signaling Delay/Dynamic         Signaling Priority         1st Entry (delay before switching Central Station reporting path)         0 = Redundant reporting       7 = 105 seconds         on dialer and LRR/IP       8 = 120 seconds         communications       9 = 135 seconds         device       #10 = 150 seconds         2 = 30 seconds       #11 = 165 seconds         3 = 45 seconds       #13 = 195 seconds         4 = 60 seconds       #14 = 210 seconds         5 = 75 seconds       #15 = 225 seconds         6 = 90 seconds       #15 = 225 seconds         9 = Primary Dialer Preferred Channel       1 = LRR/IP Preferred Channel         1 = LRR/IP reporting only       Preferred Channel | <ul> <li>Intended for use with LRR/IP communication device reporting. This field's 1st Entry allows you select the time-out period the panel will wait for acknowledgment from the first reporting destination (preferred channel) before it attempts to send a message to the second destination. This delay is per message. The 2nd entry allows you to select the (Dynamic Signaling Priority) preferred reporting channel.</li> <li>Notes: (1) You must also enable/disable LRR/IP Device in field *55. (2) If Remote Phone Access is enabled, and Primary Phone is used as a Preferred Channel, Dynamic Signaling Delay should be at least 30 sec in order to prevent duplicate reports.</li> <li>(3) For UL installations Dynamic Signaling Delay cannot exceed 15 sec. If Primary Phone is used as a Preferred Channel, duplicate reports may sent.</li> <li>1st Entry</li> <li>Enables Dynamic Signaling Delay. The entry of digits 1-9 or #10-#15. Delays can be selected from 0 to 225 seconds, in 15-second increments. If 0 is entered, the control panel will send redundant reports to both Primary Dialer and the LRR/IP communications device.</li> <li>2nd Entry</li> <li>The second entry determines the alternate Central Station communication path that will be initiated after the time-out period.</li> </ul> |  |  |  |  |
|-----|----------------------------------------------------------------------------------------------------|----------------------------------------------------------------------------------------------------|--|--|--|--|
| *78 | <b>Programmable Tone Generation Time</b><br>00 = Disabled<br>01-09 = 100-900 ms<br>10-99 = 1.0 - 9.9 secs.                                                                                                    | This field is used to set the time delay between when a<br>connection is established on a Radio (digital<br>communication with voice capabilities) session to when the<br>2100 Hz "training" tone is terminated. Enter any digit<br>between 00 and 99.<br>Note: This field only applies when a GSMVL radio is installed in the<br>control. Otherwise, enter "00" to disable.                                                                                                    |  |  |  |  |

#### Installing a 5800CO Carbon Monoxide Sensor

Zone type 14 can be assigned to any wireless zone with a carbon monoxide detector. If you are installing a 5800CO Carbon Monoxide Sensor, program it in Field \*56 (Enhanced Zone Programming Mode) as ZT14 (24-hour Carbon Monoxide Monitor), Input Type 3 (Supervised RF) and Loop 1. This zone type is always active and cannot be bypassed. ZT14 is also available in Field \*80 Device Programming Menu Mode.

When a Carbon Monoxide alarm is detected, Zone Type 14 causes the sounder output to pulse. The Temporal pulse sounding for a CO alarm consists of the following: 4 pulses – pause – 4 pulses – pause – 4 pulses – pause. . .. Additionally, the system will announce "Carbon Monoxide Alarm" or "Carbon Monoxide Fault" and the associated zone number. Additionally, the Contact ID® Reporting Code 162 (Alarm, Carbon Monoxide Detector) will be sent to the Central Station.

#### **Remote Services**

Honeywell now offers a new series of web based services that provides consumers with the ability to communicate with their security system remotely via three new features. In order to use these services, a compatible AlarmNet Communications device must be installed.

Remote Access feature - Allows users to access their security system from a computer via a website. Multi-Mode (E-mail Notification) feature – Provides users with notifications of system events via e-mail and text message.

SMS feature - Allows users to perform system functions and receive confirmations via text messages.

Dealers will initially enroll their customers for web services during account programming through the AlarmNet Direct website. <u>https://services.alarmnet.com/AlarmNetDirect/userlogin.aspx</u>

The features that can be enabled include Remote Access and Multi-Mode. Once enabled, the specific programming fields associated with these features can be programmed either remotely using the AlarmNet Direct website or locally using the 7720P local keypad programming tool. Additionally, if you are enabling the Multi-mode feature, it must be programmed in the LYNXR-I Series control.

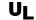

Remote Access and Multi-Mode have not been evaluated by UL.

#### Remote Access Feature

Remote Access enables the user to remotely control the security system using a standard web browser.

#### **To Enable Remote Access:**

- Remote Access must be enabled as part of Communications Device Programming on the AlarmNet Direct website.
- A keypad address of "1" must be enabled in the communication device in order for the device to talk to the control panel.

#### To Select the User Interface:

Select "LYNX Keypad" as the User Interface during account programming on the AlarmNet Direct website.

#### Multi-mode Feature

Multi-mode enables users to receive e-mail notification of system events. Since the communication device is emulating a 4204 or two 4204 modules, there is no additional hardware to install.

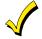

E-mail notification is intended as a convenience for the user, and does not replace Central Station reporting of critical events (alarms, troubles, etc.).

#### **Configuring Multi-Mode**

The communication device emulates one or two standard 4204 relay modules for purposes of triggering events for sending e-mail reports. If "4204 Sourced" is selected as part of Communications Device Programming, you must enable Multi-Mode Address 6 or 7 in Programming Field \*86 in the Control Panel. If "2-4204 Sourced" is selected as part of Communications Device Programming, you must enable both. When "4204 Sourced" is selected, the user can be notified of up to four events, and when "2-4204 Sourced" is selected, the user can be notified of up to eight system events. The Multi-Mode Address on the website must match the address of the Multi-mode (e-mail notification) address(es) enabled in the LYNXR-I Series control panel in Field \*86.

Events used to send e-mail messages are defined on the Honeywell Total Connect website, and must correspond to (e-mail) event triggers programmed in the control panel as events 09-16 in field \*80 Device Programming Menu Mode.

#### Programming Multi-mode (E-mail) Event Triggers

The following new programming field has been added to support the Multi-mode features.

| *86 | Multi-mode (E-mail notification)<br>Address(es)                                                                                                    | Enable if using AlarmNet Remote Services e-mail<br>notification (multi-mode) feature. The address(es) used                                                               |  |  |
|-----|----------------------------------------------------------------------------------------------------|----------------------------------------------------------------------------------------------------|--|--|
|     | <ul> <li>0 = Disable multi-mode devices</li> <li>1 = Enable multi-mode device address #6 only</li> <li>2 = Enable multi-mode device address #7 only</li> <li>3 = Enable multi-mode addresses #6 &amp; #7</li> </ul> | must also be enabled in the AlarmNet communication<br>device. For more information refer to the instructions<br>provided with the Communications Device being installed. |  |  |

Field \* 80, which is normally used to program X10 Powerline Carrier Devices, is now also used to program Multi-mode (e-mail) Event Triggers. Up to eight events can be programmed; these are assigned as Device Numbers 09-16 in \*80.

#### **Programming Default Tables**

In addition to adding new defaults associated with these new features, the start/end defaults for Daylight Savings time have been revised. The revised defaults are as follows:

| Function                                   | Table 1 | Table 2 | Table 3 | Table 4 |  |
|--------------------------------------------|---------|---------|---------|---------|--|
| *29 Daylight saving time start/end month   | 3,11    | 3,11    | 3,11    | 3,11    |  |
| *30 Daylight saving time start/end weekend | 2,1     | 2,1     | 2,1     | 2,1     |  |
| *55 Reporting Channels                     | 0       | 0       | 0       | 0       |  |
| *78 Programmable Tone Generation Time      | 0,0     | 0,0     | 0,0     | 0,0     |  |
| *86 Multi-mode (E-mail notification)       | 0       | 0       | 0       | 0       |  |

#### \*80 DEFAULT TABLE: APPLIES TO DEFAULT TABLE 1 and 2 (devices 01-07 and 09-15 have no default values)

|               |        | Start |           |                  |            | Stop             |  |
|---------------|--------|-------|-----------|------------------|------------|------------------|--|
|               |        |       |           | Zone Type        | Restore of | Zone type        |  |
| Device Number | Action | Event | Zone List | System Operation | Zone List  | System operation |  |
| 16            | 2      |       |           | 33               |            | 36               |  |

#### \*80 DEFAULT TABLE: APPLIES TO DEFAULT TABLE 4 (devices 02-07 and 10-15 have no default values)

|               |        | Start |           |                  | Stop       |                  |
|---------------|--------|-------|-----------|------------------|------------|------------------|
|               |        |       |           | Zone Type        | Restore of | Zone type        |
| Device Number | Action | Event | Zone List | System Operation | Zone List  | System operation |
| 09            | 2      | 2     | 1         |                  | 2          |                  |
| 16            | 2      |       |           | 33               |            | 36               |

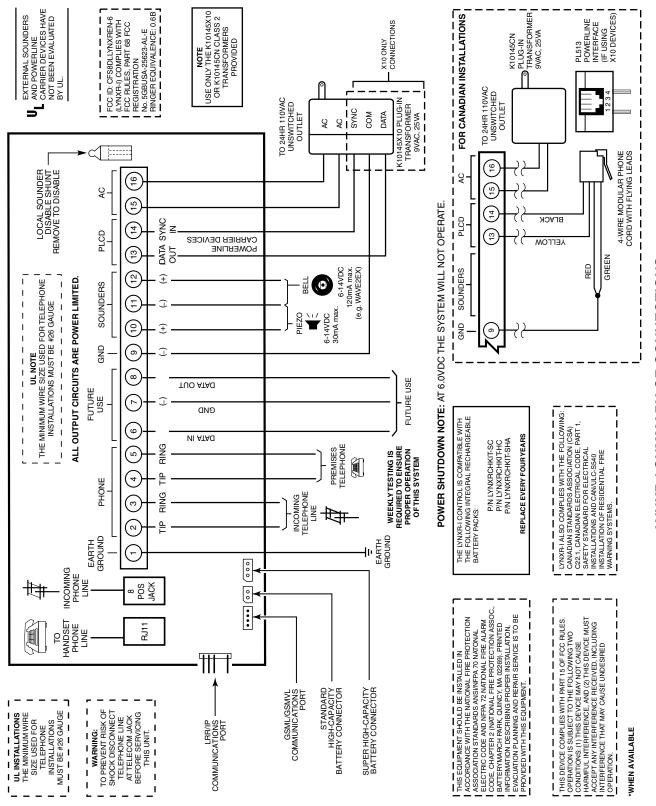

LYNXR-I SUMMARY OF CONNECTIONS

07000-016-V2

# Honeywell

2 Corporate Center Drive, Suite 100 P.O. Box 9040, Melville, NY 11747 Copyright © 2008 Honeywell International Inc.

www.honeywell.com/security

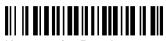

K14945 1/08 Rev. A